# D2L Grading and Providing Feedback

## Contents

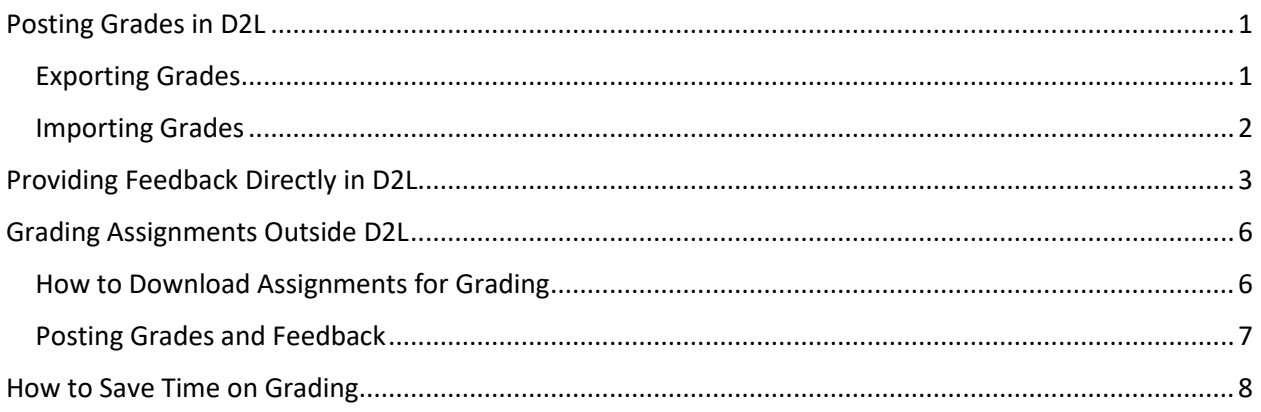

## <span id="page-0-0"></span>Posting Grades in D2L

It is easier to import grades if you first export the gradebook.

## <span id="page-0-1"></span>**Exporting Grades**

1. Go to Grades, select all students and click export

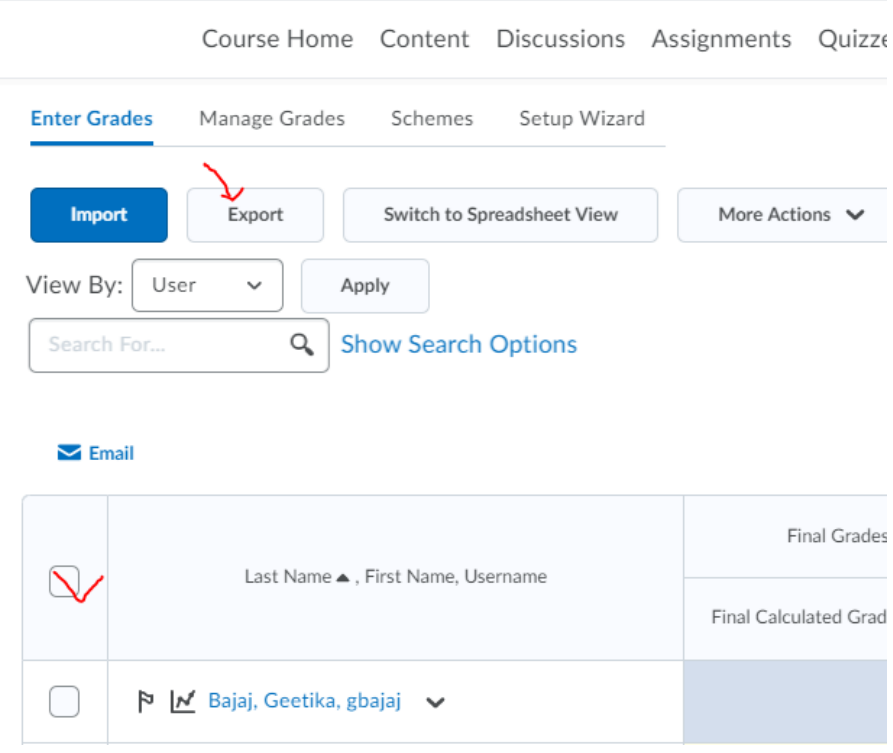

2. Choose username, points grade, user details and an assignment you plan to grade (uncheck everything else)

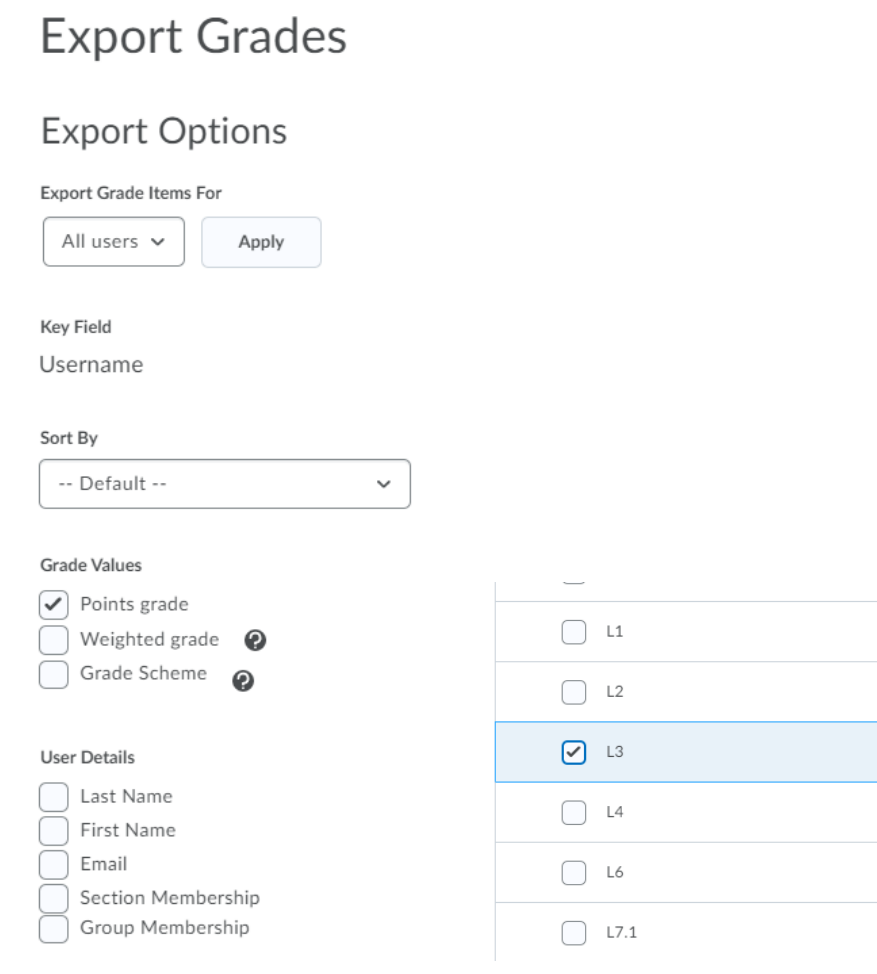

3. Click export to CSV

### 4. Open csv file and enter grades

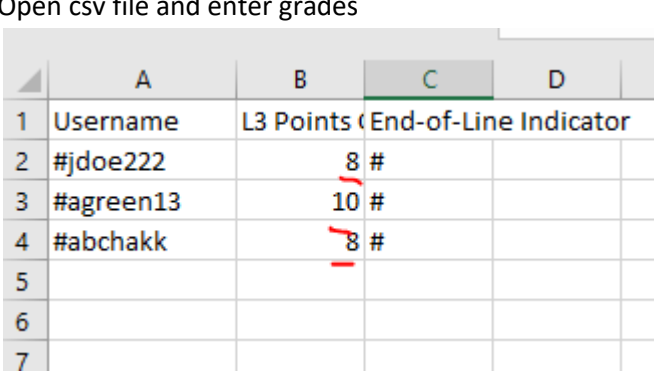

### <span id="page-1-0"></span>Importing Grades

**COL** 

1. Go to Grades and click import.

## 2. Choose the CSV file with the grades and click continue **Import Grades**

Note: Only Numeric, Pass/Fail, Selectbox, and Text grade items, and

Step 1: Select File to Import Format .CSV, .TSV, .TXT Sample Grades Sample Import File.csv (657 Bytes) Import File\* Choose File Database Ad...4-18-23.csv **Item Creation** Create new grade item when an unrecognized item is referenced @ **Continue** Cancel

- 3. Correct any errors on step 2.
- 4. On step 3 you will be able to preview grades

**Import Grades** 

Step 3 : Preview Import

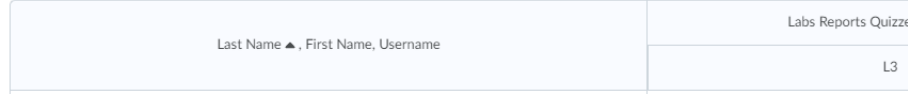

5. Click import to import the grades.

## <span id="page-2-0"></span>Providing Feedback Directly in D2L

We know how important is to provide timely and relevant feedback to students, but it is also one of the most time consuming tasks. To spend your time more efficiently while providing timely feedback you might try the following d2l built in features:

1. Instead of providing feedback for an assignment to individual students, create a message to the entire group to point out problem areas.

2. Create an audio feedback for home assignment instead of typing it (go to Assignment Submission Folders – Assignment X Submissions – student's submission, then record audio)

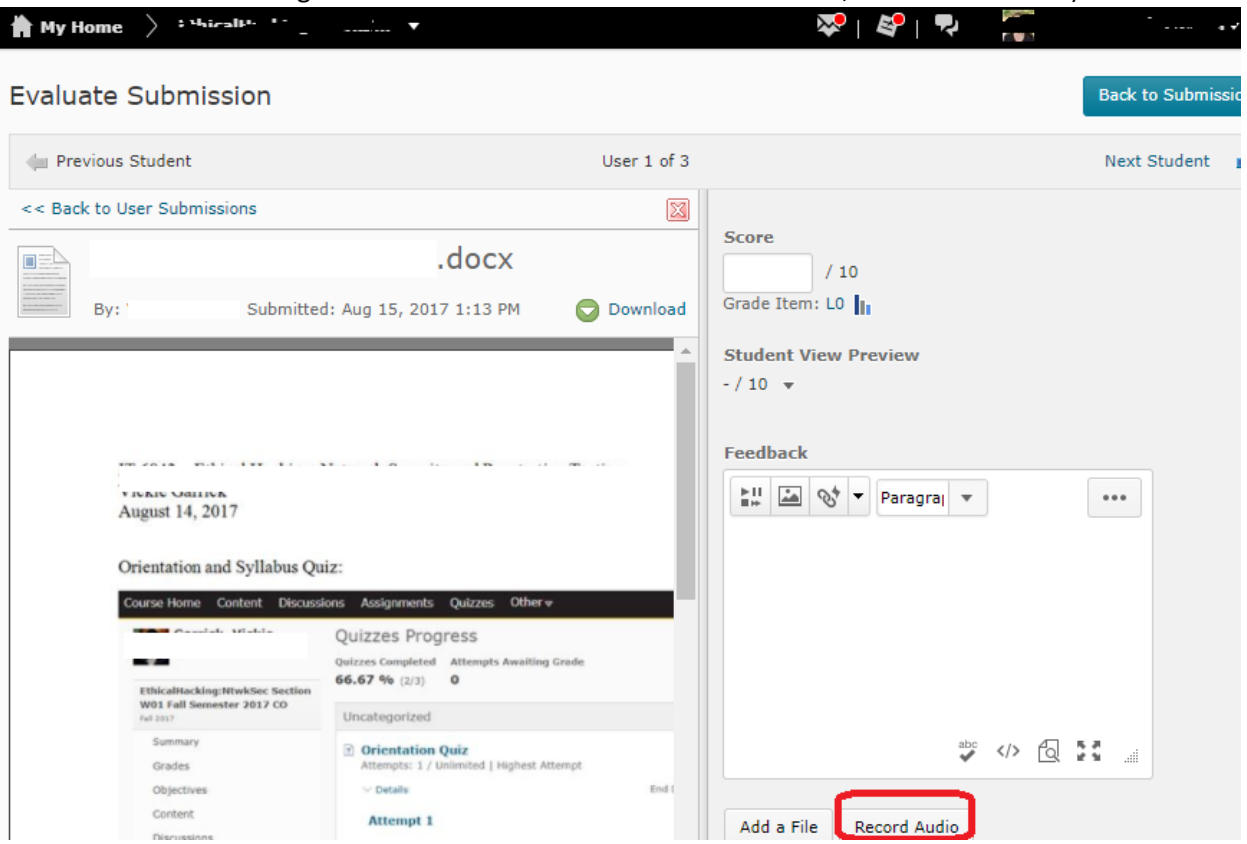

3. Create a rubric for an assignment to select criteria and level instead of typing feedback.

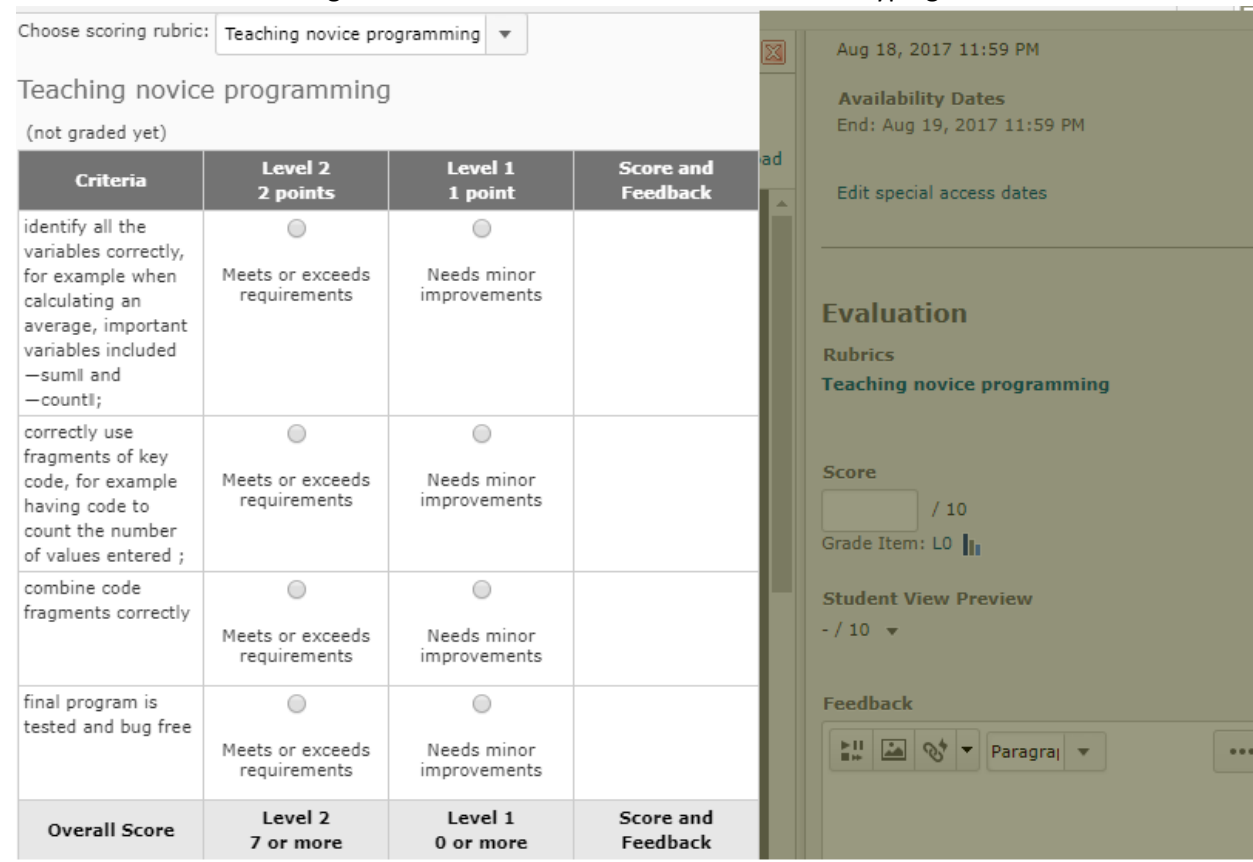

Example of the rubric from Hu, M., Winikoff, M., & Cranefield, S. (2012, January). Teaching novice programming using goals and plans in a visual notation. In Proceedings of the Fourteenth Australasian Computing Education Conference-Volume 123 (pp. 43-52). Australian Computer Society, Inc.

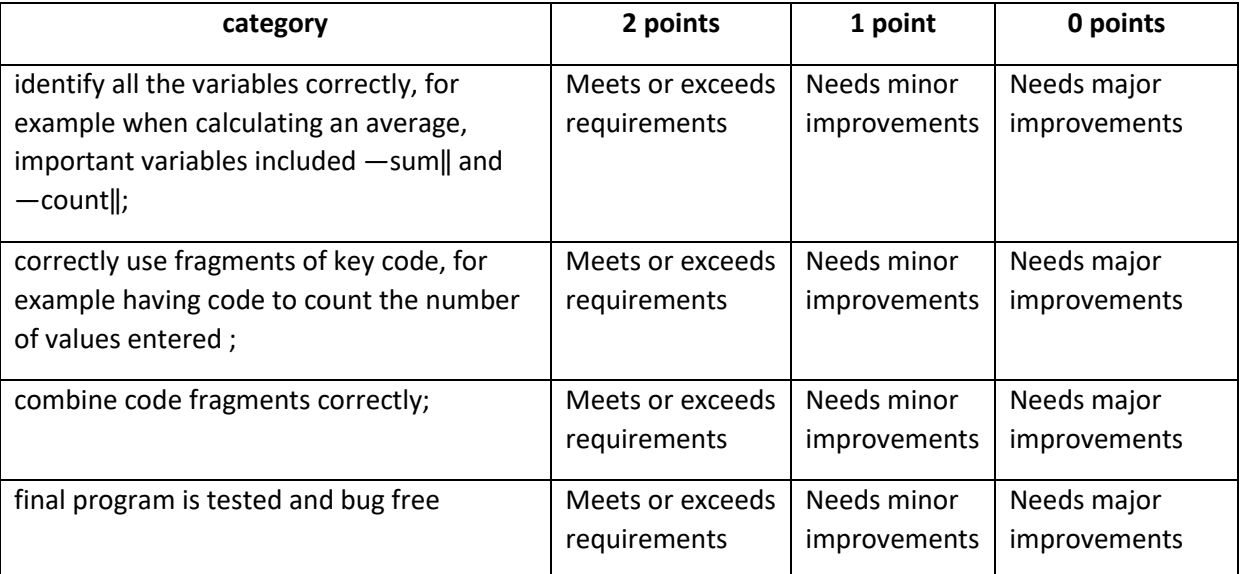

## <span id="page-5-0"></span>Grading Assignments Outside D2L

### <span id="page-5-1"></span>How to Download Assignments for Grading

You might prefer to download submitted assignments, provide feedback in the submitted files and **bulk** upload feedback files back to D2L.

1. To grade an assignment go to a drop box and select files you'd like to download

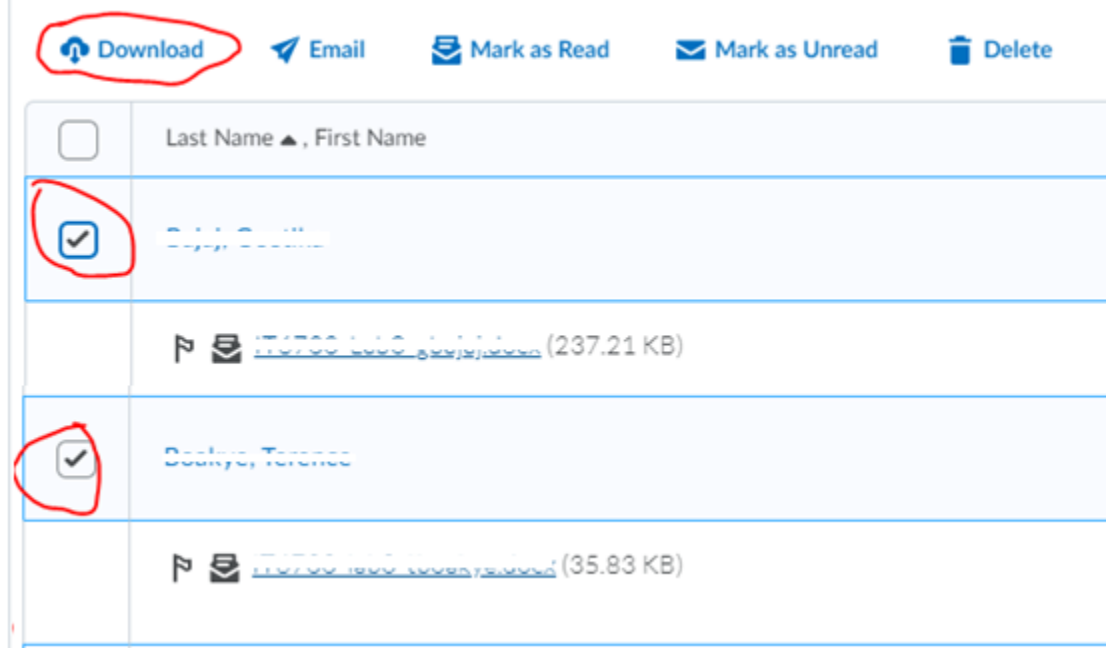

#### 2. Click Download button

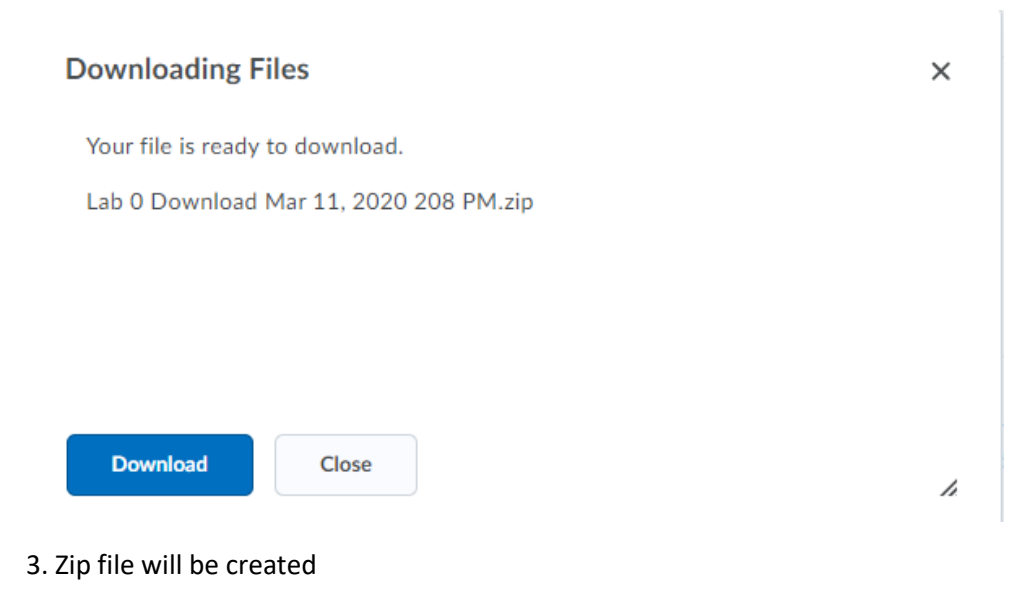

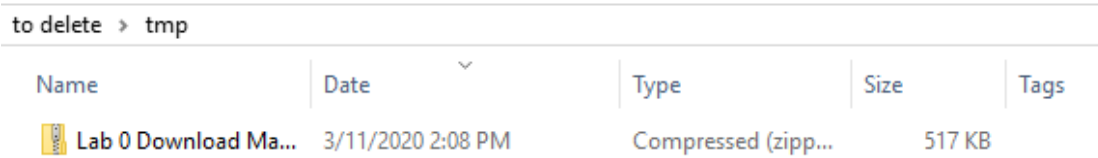

4. Extract file to your computer

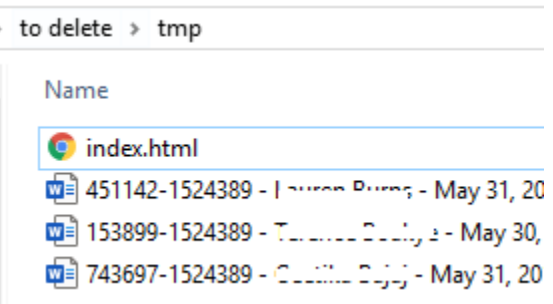

5. Delete index.html. The first number in the filename is the user OrgID, the second number is the assignment OrgID. These two numbers will connect your feedback file to the correct assignment and user during bulk upload.

6. Provide feedback for students in their submission files. Add each grade to the CSV file.

#### <span id="page-6-0"></span>Posting Grades and Feedback

1. To upload feedback files go to the submission folder and click Add Feedback Files. Upload all files.

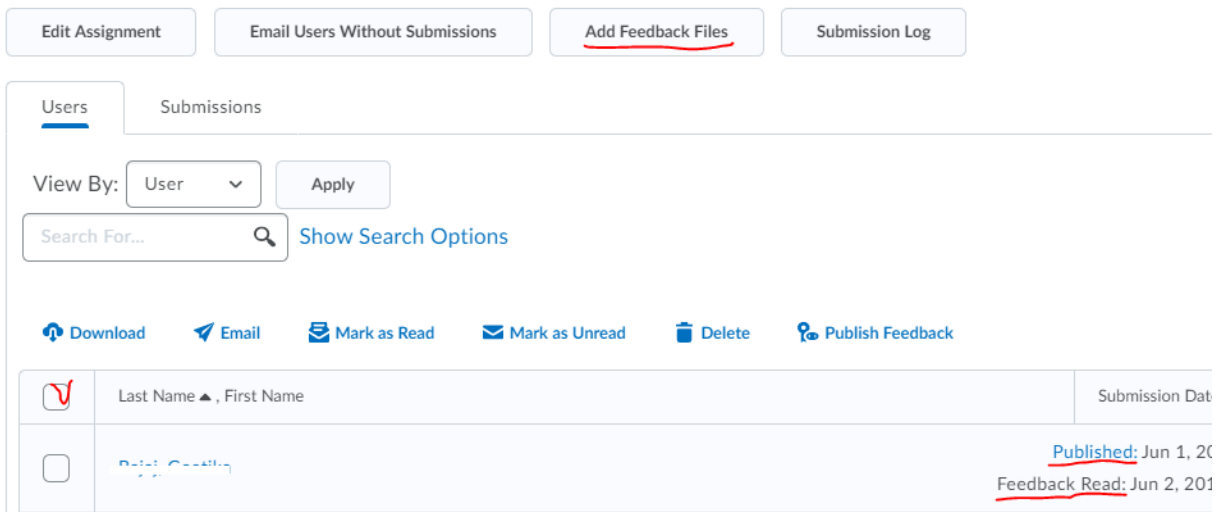

In #3 when you publish the feedback, your students will be notified and you will be notified when your feedback was read.

**Add Feedback Files** 

Upload compressed zip file in the same format that it was downloaded.

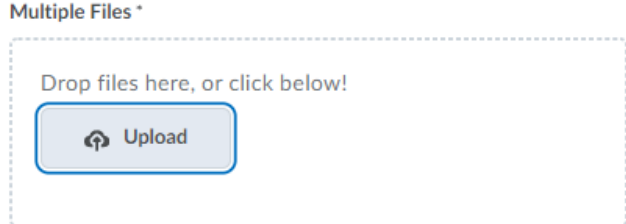

2. Have the CSV file with grades ready to import, but do not do it yet. The grades will be overridden when you publish feedback.

3. Select students to publish feedback.

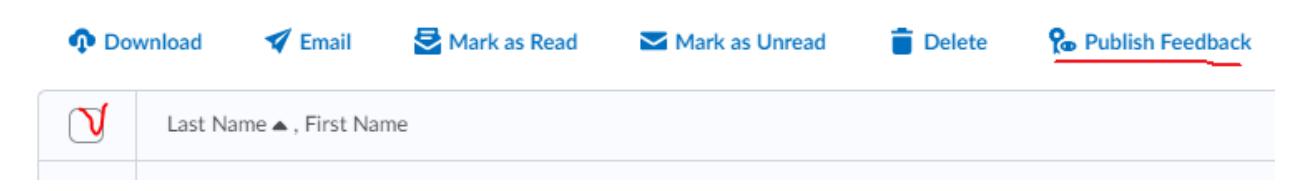

4. **Immediately** import grades to D2L. When you publish feedback, d2l sends email that new grade is available. If you do not import grades right away, students will see zeroes.

## <span id="page-7-0"></span>How to Save Time on Grading

To save time on grading you can adopt several "grading smarter strategies". For example, to avoid regrading assignments you graded first, skim all assignments or at least a large random set of the assignments in order to estimate the general level of submissions and adjust your grading rubric if necessar[y http://www.teachhub.com/grading-overload-12-time-saving-assessment-strategies](http://www.teachhub.com/grading-overload-12-time-saving-assessment-strategies) <https://thecornerstoneforteachers.com/10-time-saving-tips-for-grading-student-writing/>